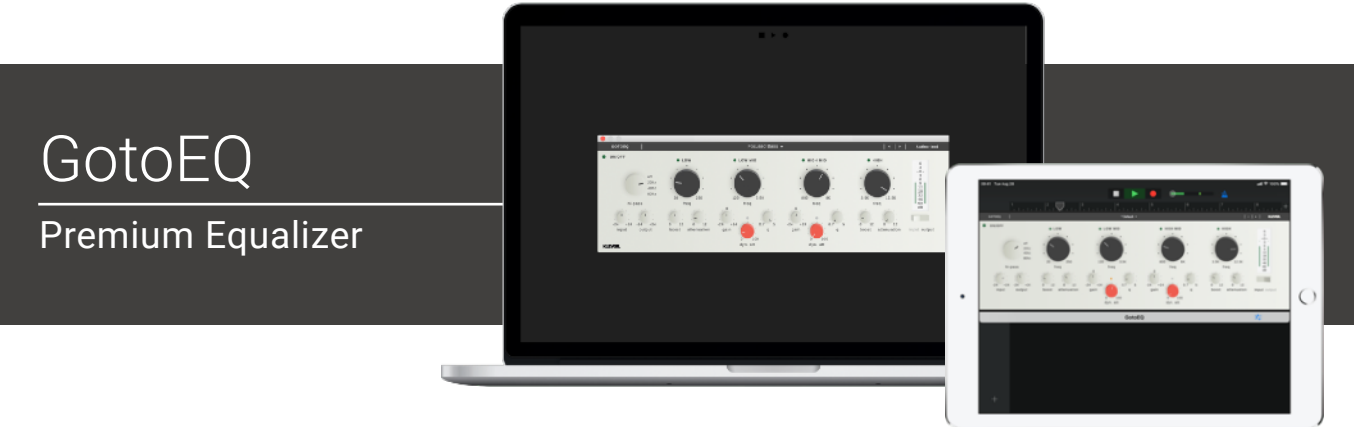

# Welcome!

This is the user manual for **GotoEQ**, an equalizer plug-in effect available for iPad (AUv3) and Mac & Windows (AU/VST/AAX). It has been designed and developed by Klevgrand, a small studio in Stockholm, Sweden. GotoEQ consists of a high pass filter, two passive shelving filters and two dynamic parametric filters. It can be used as a master EQ, de-esser, spectral compressor or as an ordinary EQ.

[Get the iOS version at the App Store](https://itunes.apple.com/app/id1399551938)

[Get the AU / VST / AAX version at klevgrand.se](https://store.klevgrand.se/item/gotoeq)

#### Licensing (Desktop only)

Until unlocked, the plug-in will output 1 second of silence every 30 seconds. To unlock the full version, click the Authorize label (top right corner) and type/paste your license key.

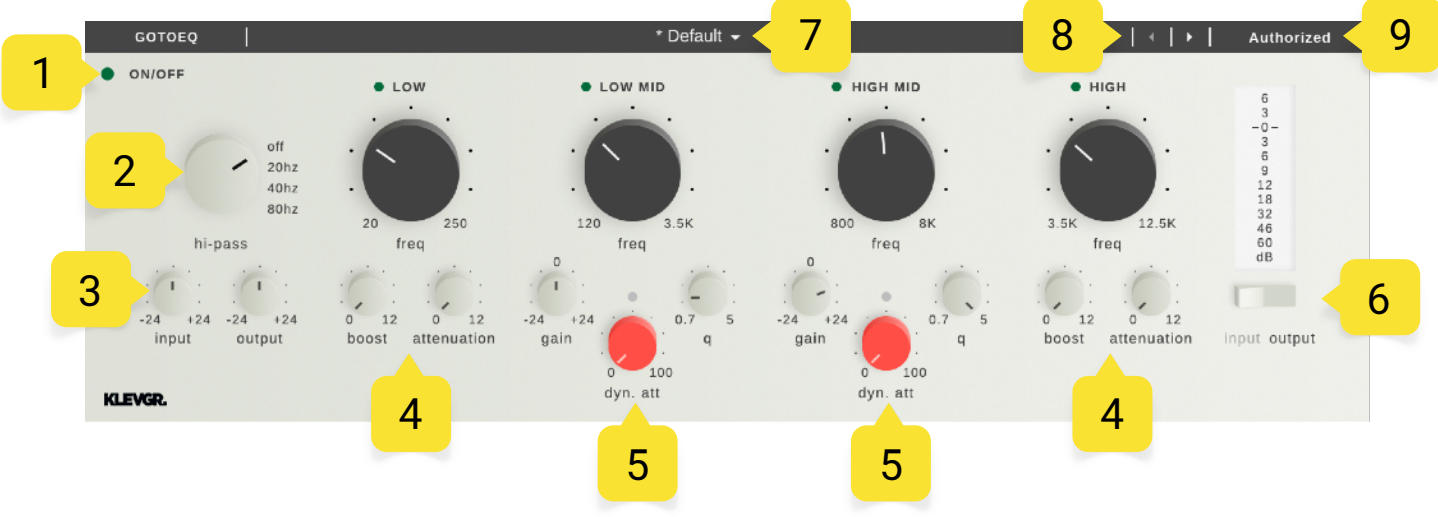

# User Interface

#### 1. ON/OFF

If turned off, the plugin will get bypassed.

#### 2. HI PASS

Initial high pass filter. Choose between four different states: off, 20 Hz, 40 Hz, 80 Hz

## 3. INPUT GAIN / OUTPUT GAIN

Input and output gain trim. Altering the input gain will affect the dynamic processors.

# 4. LOW / HIGH FILTERS

These are the pultec filters (low shelf and high shelf). To achieve the pultec effect both boost and attenuation must be above 0 dB.

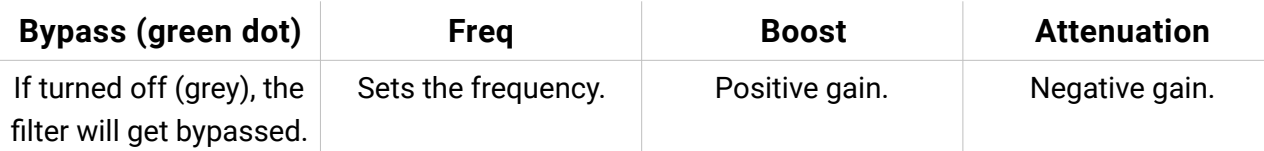

### 5. LOW MID / HIGH MID

These are the dynamic parametric filters.

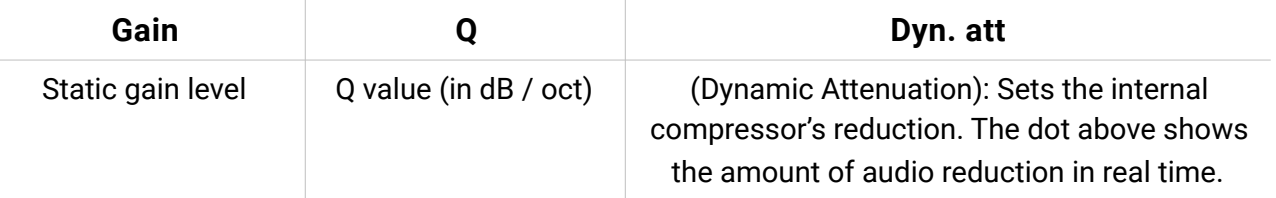

### 6. INPUT OUTPUT METERING

Chooses if the VU-meters should show input levels or output levels.

## 7. PRESET LIST

Shows the current preset name. Click to reveal the factory preset list. If there's an asterisk (\*) in front of the name, the preset has been changed since initialization.

#### 8. PRESET ARROWS

Quickly select the next/previous factory preset.

## 9. AUTHORIZE

If GotoEQ is run in demo-mode this can be clicked and an input box where to type/paste the serial will reveal.

# Specifications / System requirements

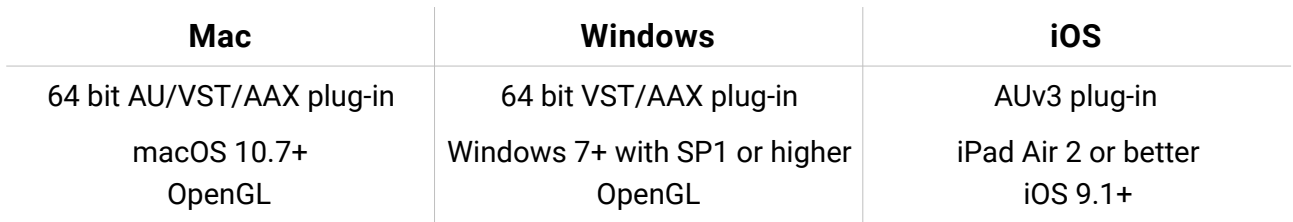

GotoEQ adds 4ms latency.

[klevgrand.se/products](http://klevgrand.se/products) **KLEVGR.** © 2018 Klevgränd produkter AB